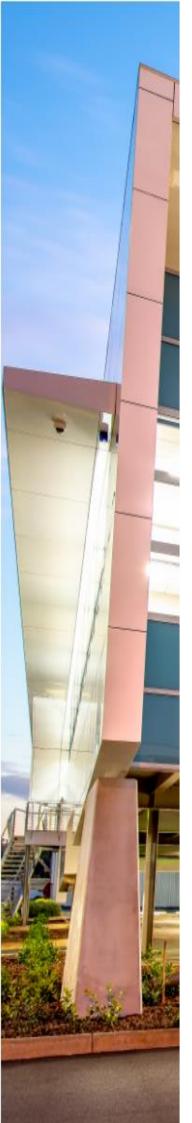

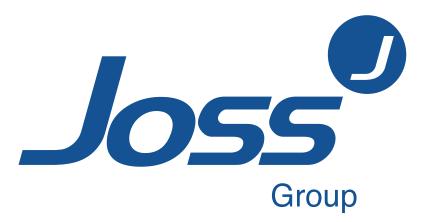

# Documents Online How to Register Joss Group

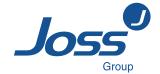

|            |          | Amended By |           | Authorised By |                 |
|------------|----------|------------|-----------|---------------|-----------------|
| Date       | Revision | Initials   | Signature | Initials      | Signature       |
| 22/05/2015 | 3        | JC         | angle     | ВМ            | Breef Mitting   |
| 08/11/2017 | 4        | JH         | jhuntley  | JC            | acage           |
| 31/10/2019 | 5        | JC         | acagal    | JT            | Mino!           |
| 21/01/2022 | 6        | JC         | angle     | AP            | Adítya Panícker |

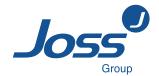

#### **Table of Contents**

| Introd  | uction                        | 4 |
|---------|-------------------------------|---|
|         | Purpose                       |   |
|         | Joss Group – Online Tendering |   |
|         | Scope                         | 4 |
|         | Definitions                   | 4 |
|         | Procedure                     | 4 |
| First 1 | Time Users                    | 5 |
|         | How to Register               | 5 |
|         | Registration                  | 6 |

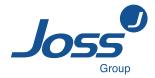

# Introduction

#### **Purpose**

To inform all subcontractors, suppliers, consultants and clients how to register and use the Joss Documents Online system.

#### Joss Group - Online Tendering

Joss Group will conduct all requests for tenders, expression of interests and requests for quotations using **Documents Online**, a system designed for Joss Group. The following is a user guide to assist subcontractors, suppliers, consultants and clients navigate the **Documents Online** system.

Requirements for using **Documents Online** are, a reliable internet connection, computer system with a modern browser e.g. Internet Explorer 9 or above, WinZip if computer is not Windows 7, current email address and java script enabled. Further copies of this document can be found under FAQ's on the website.

#### Scope

Applies to all subcontractors, suppliers, consultants and clients using **Joss Documents Online**.

#### **Definitions**

**User name** - Also called login name, logon name, and sign-in name, a unique sequence of characters used to identify a user and allow access to your online account.

**Title** - a formal designation. For example Estimator.

Field - a predetermined section of a record.

**Portals** - Web site that functions as an entry point to the Internet.

#### **Procedure**

Following is a step by step guide to use **Documents Online**. Should any errors be found in the document please advise by email to <a href="mailto:construction@jossgroup.com.au">construction@jossgroup.com.au</a>

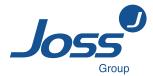

# First Time Users

#### **How to Register**

Note: Registration approval occurs Monday – Friday 8am- 5pm. (refer page 10 for duration of approval process). No email is sent to advise of approval.

From the <a href="https://www.jossgroup.com.au">www.jossgroup.com.au</a> website go to 'Staff and Contractors" (bottom left of screen)

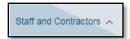

and then 'Joss Documents Online', and click to enter portal to Documents Online, or use the hyperlink below.

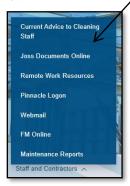

https://documentsonline.jossgroup.com.au

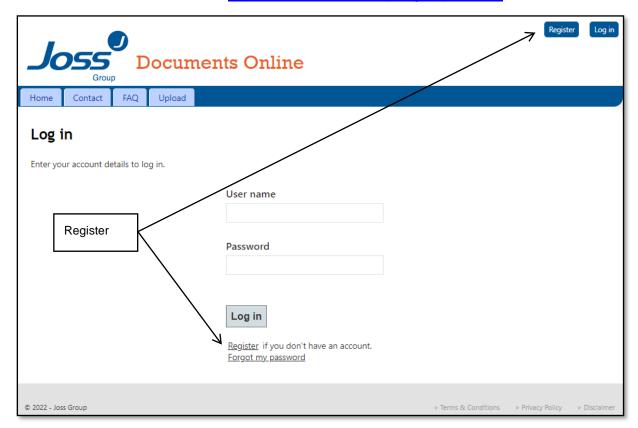

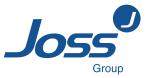

You will see either of the screens below depending on your browser.

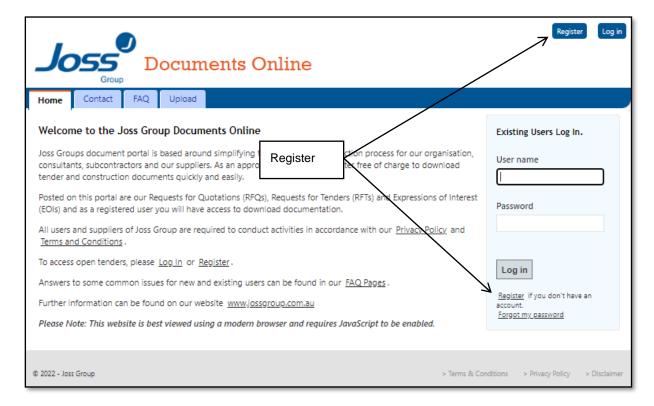

From the home welcome screen a subcontractor, supplier, consultant or client can register to use the **Documents Online** system and log in.

#### Registration

The Register button top right of screen or the register hyperlink under the will take you to the required screen to complete registration (see image on next page). On completion of all fields, click register.

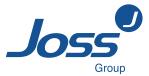

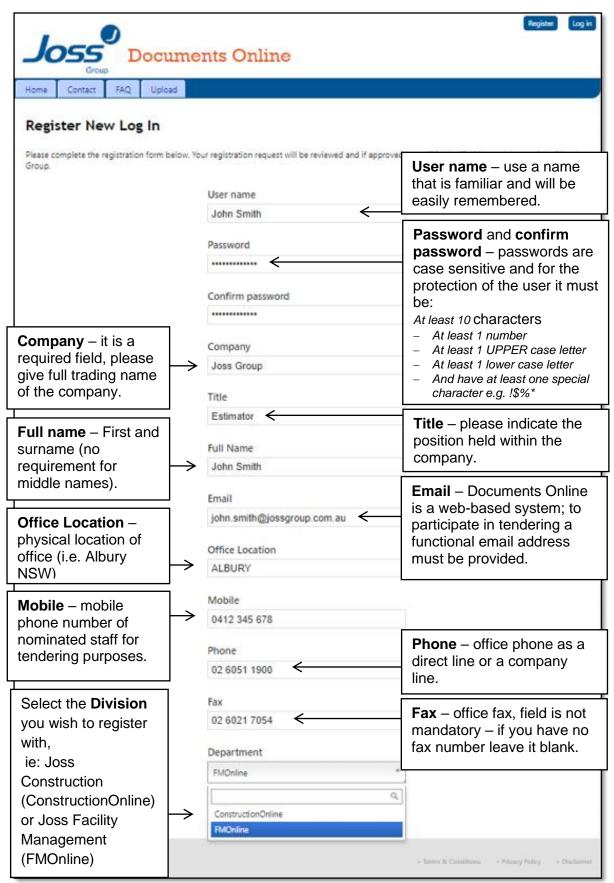

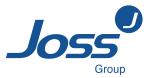

Should there be errors you will be notified as per below – correct and click register.

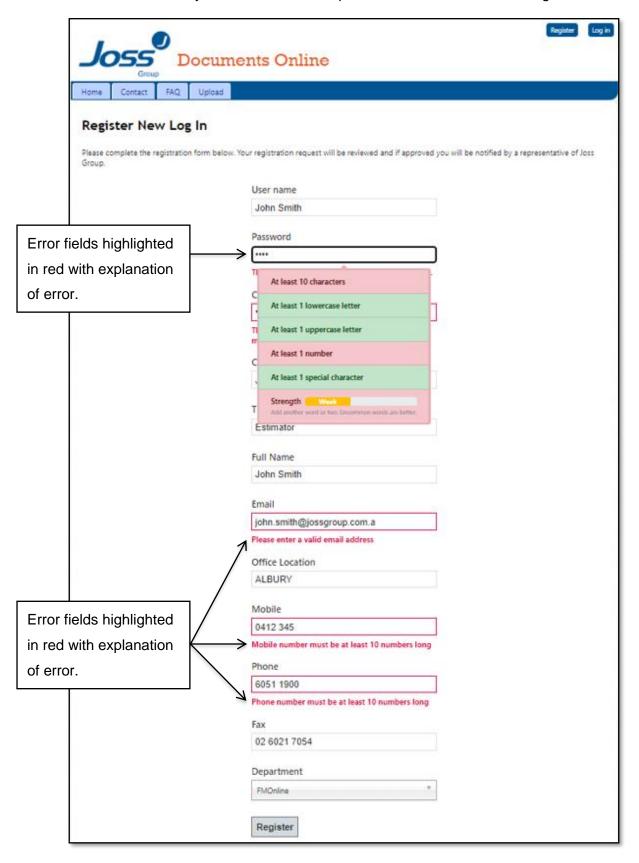

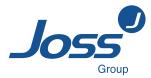

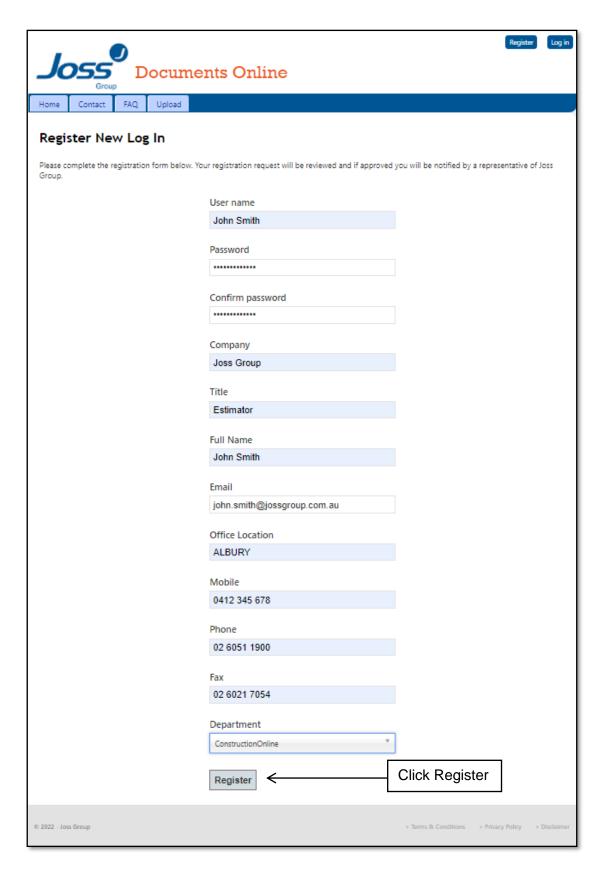

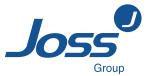

On successful registration account status will be inactive.

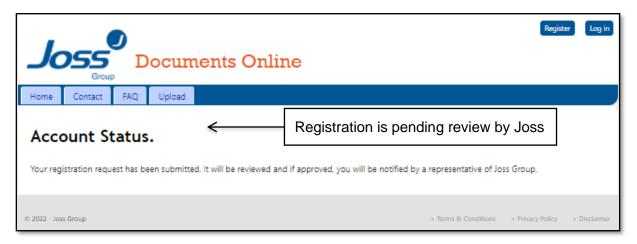

Joss will verify information and approve registration. Should Joss have any queries, the phone number/s provided will be contacted. Following verification, the company representative/s will have access to Documents Online at the next log in.

Please allow one business day for registration approval.

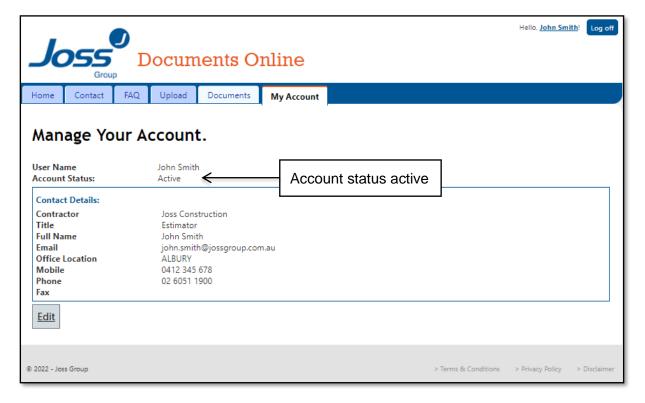